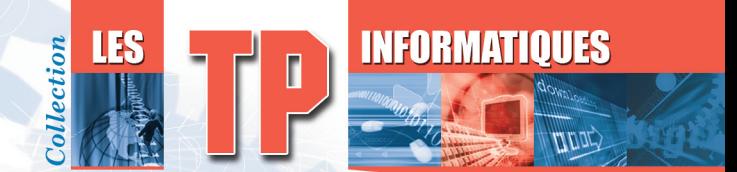

# Linux

# **Entraînez-vous sur les commandes de base**

Exercices et corrigés

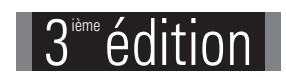

**46** QCM **64** travaux pratiques et leurs corrigés Près de **16 H** de mise en pratique

**Nicolas PONS**

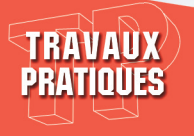

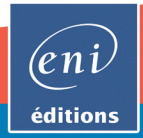

# Avant-propos

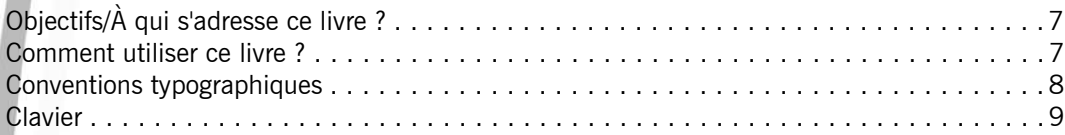

# Énoncés Chapitre 1 : Connexion et premières commandes

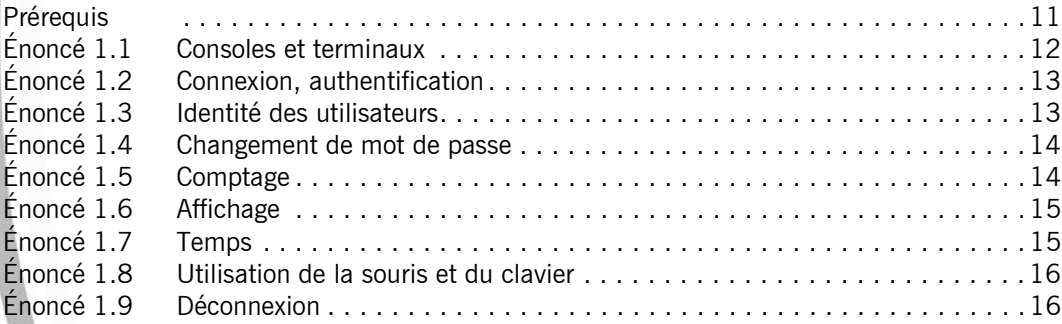

# Chapitre 2 : Documentation

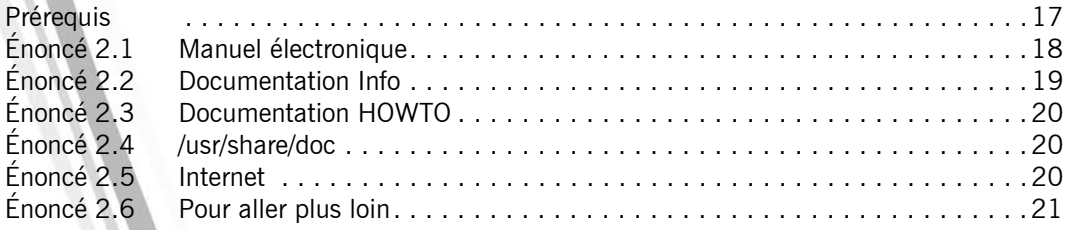

# Chapitre 3 : Fichiers

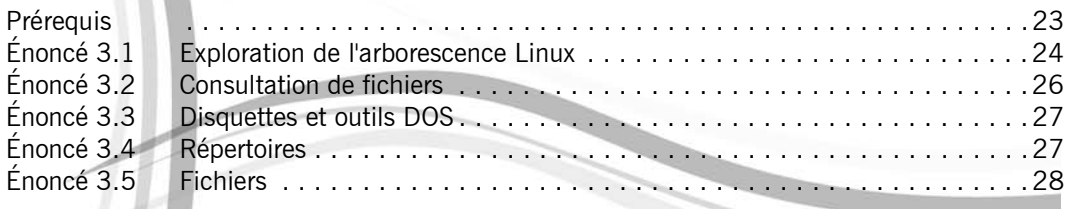

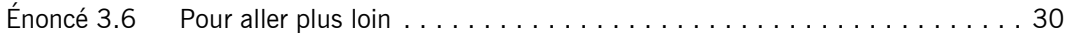

# Chapitre 4 : Édition de fichiers texte - Vi

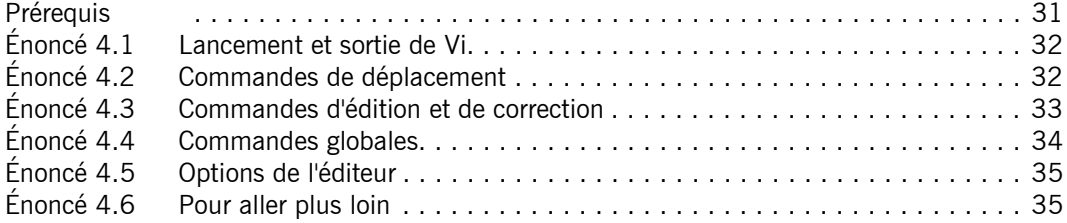

# Chapitre 5 : Droits d'accès aux fichiers

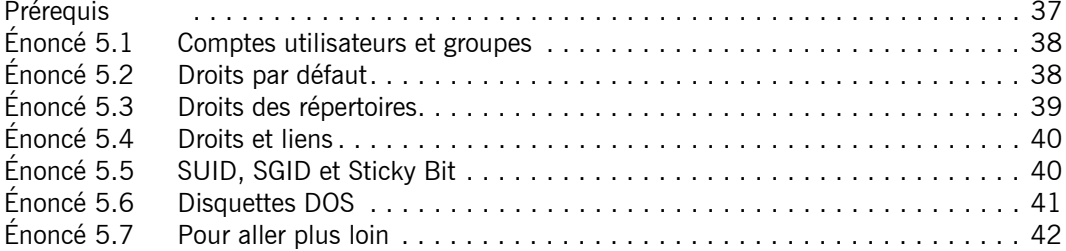

# Chapitre 6 : Gestion des processus

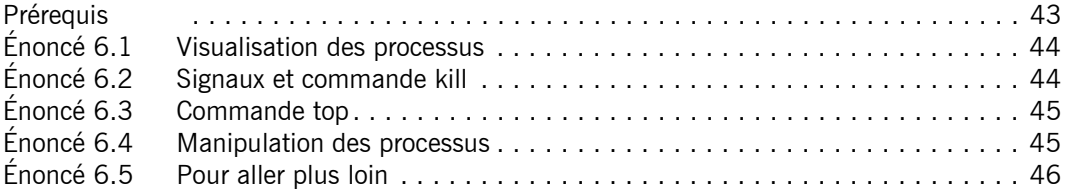

# Chapitre 7 : Shell Bash

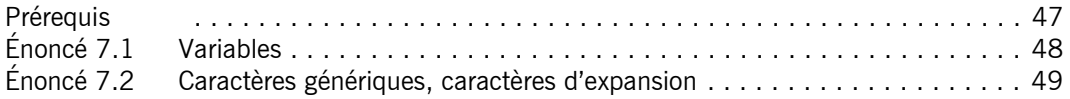

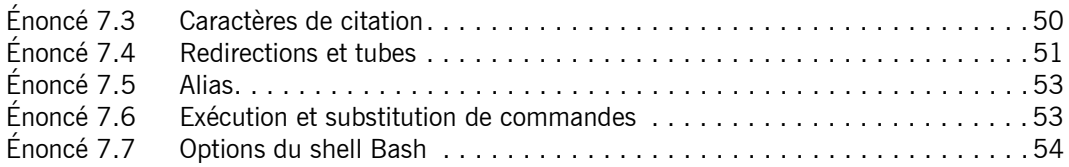

# Chapitre 8 : Programmation et scripts Bash

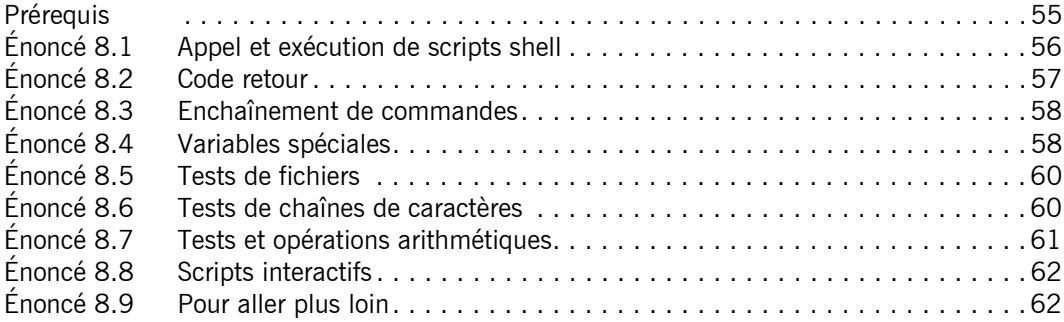

# Chapitre 9 : Gestion du compte utilisateur

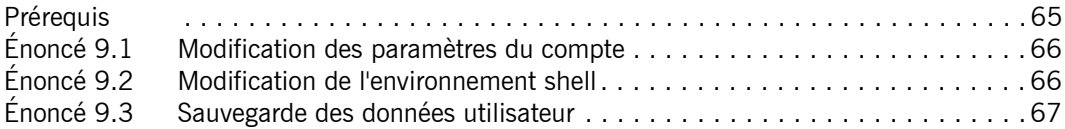

# Chapitre 10 : Outils Linux

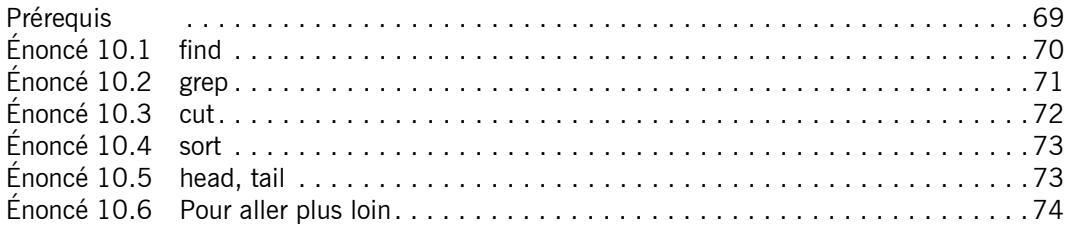

# Corrigés Chapitre 1 : Connexion et premières commandes

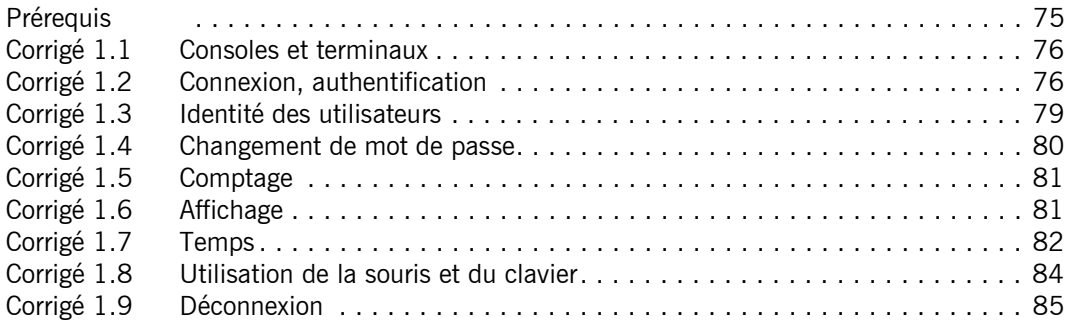

# Chapitre 2 : Documentation

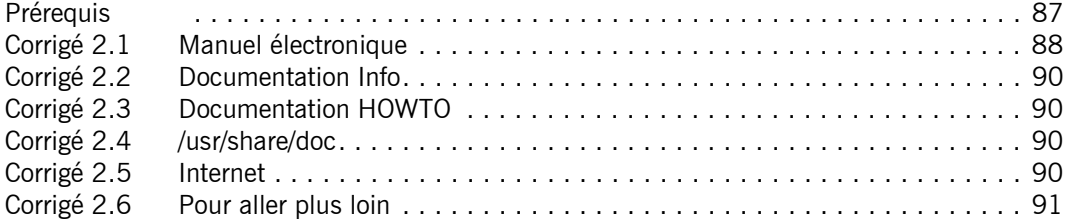

# Chapitre 3 : Fichiers

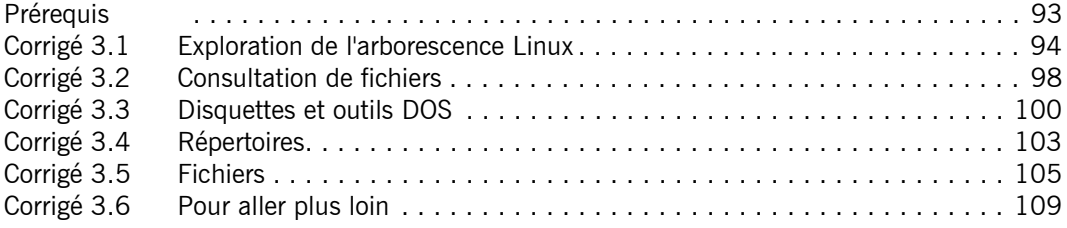

# Chapitre 4 : Édition de fichiers texte - Vi

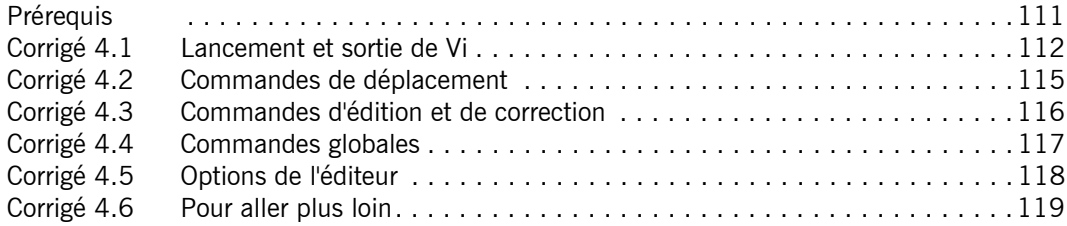

# Chapitre 5 : Droits d'accès aux fichiers

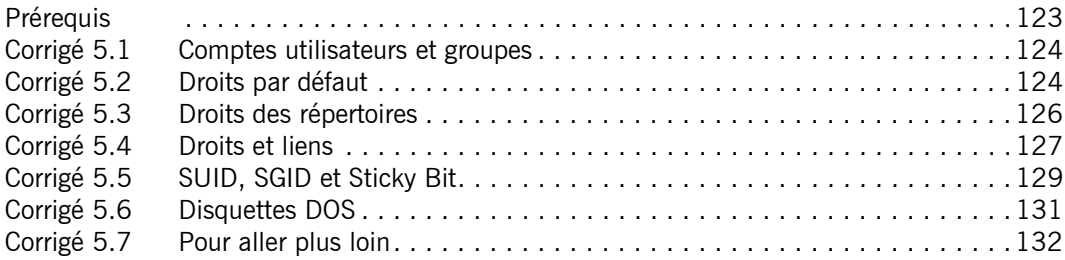

# Chapitre 6 : Gestion des processus

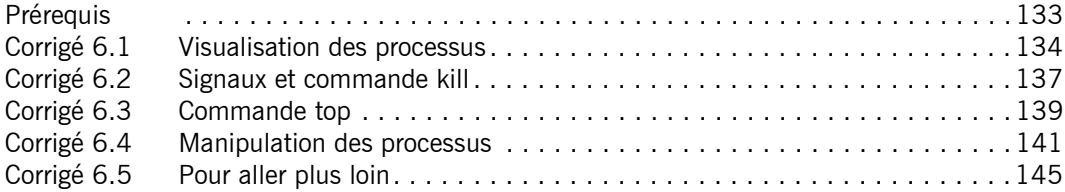

# Chapitre 7 : Shell Bash

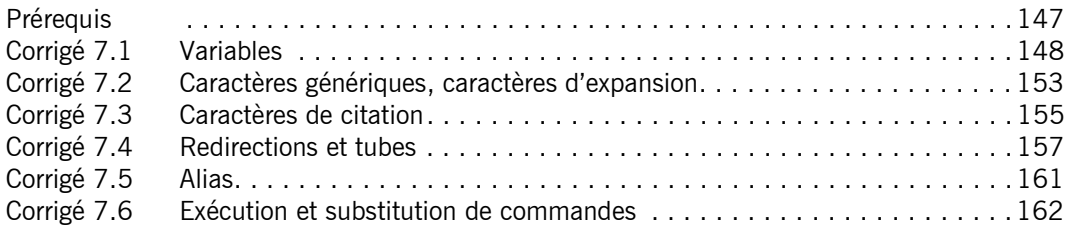

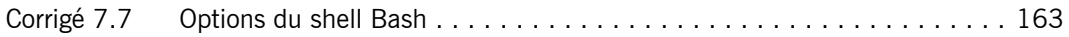

# Chapitre 8 : Programmation et scripts Bash

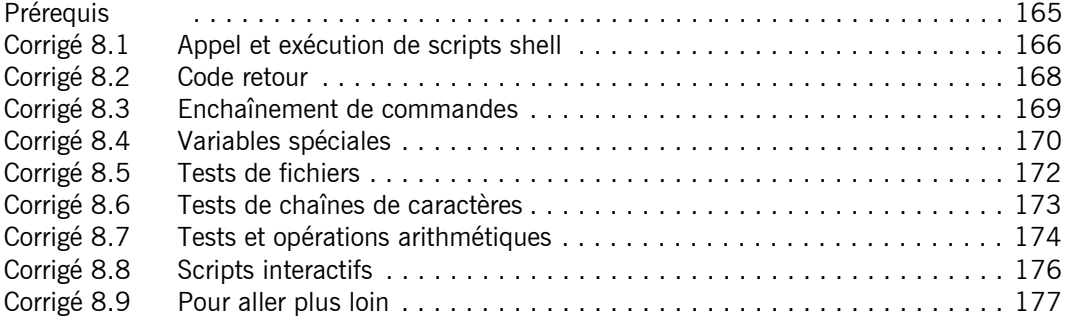

# Chapitre 9 : Gestion du compte utilisateur

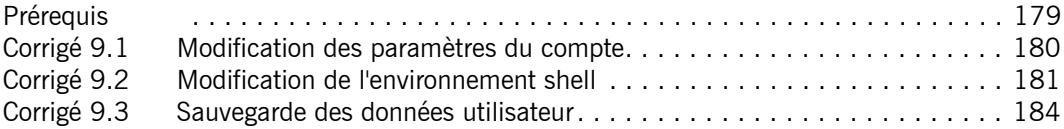

# Chapitre 10 : Outils Linux

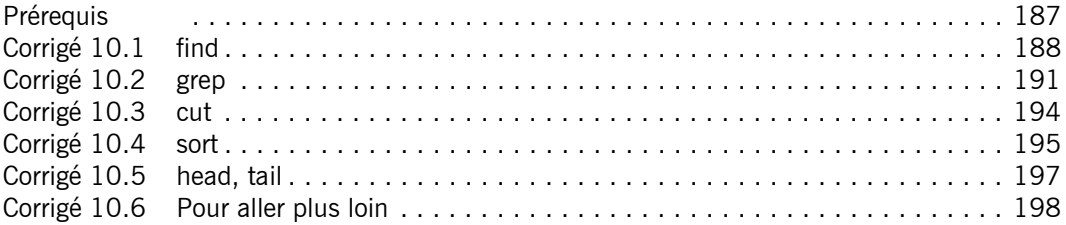

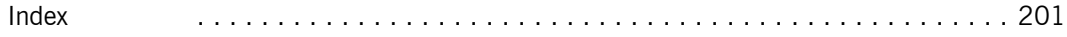

# Chapitre 4 Édition de fichiers texte - Vi

### **Linux Durée : 1 heure 30**

### **Mots-clés**

Éditeur, texte, vi, vim.

### **Objectif**

À l'issue de ce chapitre, vous serez en mesure d'éditer des fichiers texte à l'aide de l'éditeur Vim disponible sous Linux.

*Ces exercices correspondent au chapitre 6 "Édition de fichiers texte - Vi" du livre "Linux - Principes de base de l'utilisation du système 4e édition" dans la collection Ressources Informatiques aux Éditions ENI.*

### **Matériel à prévoir**

Ces exercices peuvent être réalisés sur n'importe quelle distribution Linux où le lecteur possède un compte utilisateur valide ; le compte utilisateur **tux** est utilisé en correction des énoncés.

# **Prérequis**

*Pour valider les prérequis nécessaires, avant d'aborder le TP, répondez aux questions ciaprès :*

- **1.** Sous quels systèmes d'exploitation peut-on utiliser Vi ?
	- **a.** Sous GNU/Linux.
	- **b.** Sous tout système Unix.
	- **c.** Sous les systèmes Microsoft Windows.
	- **d.** Sous Mac OS.
	- **e.** Sous tous les systèmes d'exploitation énoncés précédemment et d'autres encore.
- **2.** Est-ce que Vim possède les mêmes fonctionnalités que Vi ?
	- **a.** Oui.
	- **b.** Non.
- **3.** Quels sont les trois modes de fonctionnement de Vi ?

Linux - Entraînez-vous sur les commandes de base Les TP Informatiques

- **4.** Quelle est la séquence de touches permettant de sortir de Vi à tout moment sans sauvegarder les modifications apportées au fichier ?
	- **a. :q**, puis [Entr]
	- **b. :q!**, puis [Entr]
	- **c.** [Echap], puis **:q**, puis [Entr]
	- **d.** [Echap], puis **:q!**, puis [Entr]

Corrigé p. 111

### **Énoncé 4.1 Lancement et sortie de Vi**

### **Durée estimative :** 2 minutes

- **1.** Connectez-vous sur la deuxième console virtuelle texte (tty2) en tant qu'utilisateur **tux**.
- **2.** Lancez l'éditeur de texte Vi sans argument. Que voyez-vous ?
- **3.** Sortez de Vi.
- **4.** Éditez maintenant le fichier */etc/hosts*. Que signifient les caractères ~ placés en début de ligne ?
- **5.** Sortez de Vi.

### **Indice pour l'énoncé 4.1**

**2.** *Tout au long de ces exercices, vous pouvez utiliser indifféremment la commande vi ou la commande vim.*

Corrigé p. 112

# **Énoncé 4.2 Commandes de déplacement**

**Durée estimative :** 10 minutes

- **1.** Éditez le fichier */etc/services*.
- **2.** Sans utiliser le pavé directionnel du clavier (flèches), déplacez le curseur d'une ligne vers le bas.
- **3.** Sans utiliser le pavé directionnel du clavier, déplacez le curseur de douze lignes vers le bas.
- **4.** Sans utiliser le pavé directionnel du clavier, déplacez le curseur de huit lignes vers le haut.
- **5.** Sans utiliser le pavé directionnel du clavier, déplacez le curseur de seize caractères vers la droite.

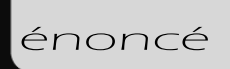

- **6.** Sans utiliser le pavé directionnel du clavier, déplacez le curseur de neuf caractères vers la gauche.
- **7.** Déplacez le curseur en fin de ligne.
- **8.** Déplacez le curseur en début de ligne.
- **9.** Déplacez plusieurs fois le curseur sur le premier caractère du mot suivant.
- **10.** Déplacez plusieurs fois le curseur sur le premier caractère du mot précédent.
- **11.** Déplacez plusieurs fois le curseur sur le dernier caractère du mot suivant.
- **12.** Déplacez le curseur sur la dernière ligne du fichier.
- **13.** Déplacez le curseur sur la première ligne du fichier.
- **14.** Déplacez le curseur sur la 45ème ligne du fichier.
- **15.** Déplacez le curseur d'une page vers le haut.
- **16.** Déplacez le curseur d'une page vers le bas.

### Corrigé p. 115

### **Énoncé 4.3 Commandes d'édition et de correction**

### **Durée estimative :** 15 minutes

- **1.** Déplacez le curseur sur le sixième caractère de la première ligne du fichier.
- **2.** Insérez la chaîne de caractères "un" avant le curseur sur la ligne.
- **3.** Sans utiliser le pavé directionnel du clavier, déplacez-vous de trois caractères vers la droite et insérez la chaîne de caractères "deux" après le curseur.
- **4.** Insérez la chaîne de caractères "trois" en début de ligne.
- **5.** Insérez la chaîne de caractères "quatre" en fin de ligne.
- **6.** Sans utiliser le pavé directionnel du clavier, déplacez le curseur de six caractères vers la gauche.
- **7.** Supprimez le caractère sous le curseur.
- **8.** Supprimez le caractère situé avant le curseur.
- **9.** Supprimez les cinq caractères précédant le curseur.
- **10.** Effacez tous les caractères se trouvant du curseur à la fin de la ligne.
- **11.** Sans utiliser le pavé directionnel du clavier, déplacez le curseur de six caractères vers la gauche.
- **12.** Effacez tous les caractères se trouvant du début de la ligne au curseur.
- **13.** Collez en fin de ligne le texte que vous venez de "couper".

### Linux - Entraînez-vous sur les commandes de base Les TP Informatiques

- **14.** Effacez la totalité de la ligne.
- **15.** Copiez la dernière ligne du fichier et collez-la en début de fichier.
- **16.** Annulez la dernière commande. Est-ce possible d'annuler aussi les commandes précédentes ?
- **17.** Effacez les quatre premières lignes du fichier.
- **18.** Effacez les quatre lignes suivantes.

### **Indices pour l'énoncé 4.3**

- **2.** *Vous devez entrer dans le mode "édition" de Vi.*
- **3.** *N'oubliez pas de retourner en mode "commandes" avant de déplacer le curseur, puis entrez de nouveau en mode "édition".*
- **4.** *Utilisez la commande qui permet de passer en mode "édition" en insérant directement en début de ligne.*
- **5.** *Utilisez la commande qui permet de passer en mode "édition" en insérant directement en fin de ligne.*
- **10.** *Utilisez la commande d'effacement suivie de la commande de déplacement adéquate.*
- **12.** *Utilisez la commande d'effacement suivie de la commande de déplacement adéquate.*
- **18.** *Utilisez la commande de répétition.*

Corrigé p. 116

# **Énoncé 4.4 Commandes globales**

### **Durée estimative :** 10 minutes

- **1.** Essayez d'enregistrer les modifications que vous avez apportées au fichier. Est-ce possible ?
- **2.** Enregistrez le travail dans votre répertoire personnel sous le nom de fichier *services2*.
- **3.** Supprimez la première ligne du fichier, puis enregistrez et quittez Vi.
- **4.** Ouvrez de nouveau le fichier */etc/services* et recherchez la chaîne de caractères "tcp".
- **5.** Déplacez le curseur d'occurrence en occurrence de la chaîne de caractères "tcp".
- **6.** Déplacez toujours le curseur d'occurrence en occurrence de la chaîne de caractères "tcp", mais cette fois, dans le sens inverse de la recherche.
- **7.** Remplacez toutes les chaînes de caractères "udp" du fichier par "UDP".

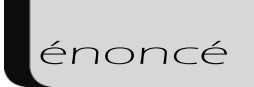

### **Indice pour l'énoncé 4.4**

**2.** *Utilisez un chemin personnel pour spécifier le nouveau nom de fichier.*

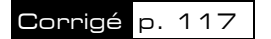

# **Énoncé 4.5 Options de l'éditeur**

### **Durée estimative :** 10 minutes

- **1.** Affichez toutes les options de l'éditeur.
- **2.** Affichez les numéros de lignes.
- **3.** Définissez le nombre d'espaces à 2 pour représenter une tabulation.
- **4.** Sortez de Vi sans enregistrer et ouvrez de nouveau le fichier */etc/services*.
- **5.** Les options sont-elles toujours effectives ? Comment faire pour que ces modifications soient permanentes ?

### **Indices pour l'énoncé 4.5**

- **2.** *Activez l'option adéquate.*
- **3.** *Modifiez la valeur de l'option adéquate.*

### Corrigé p. 118

# **Énoncé 4.6 Pour aller plus loin**

### **Durée estimative :** 40 minutes

- **1.** Si la commande est présente sur votre système, lancez **vimtutor** et suivez les exercices proposés.
- **2.** Trouvez et consultez la documentation existante qui traite de l'éditeur de texte Vim.
- **3.** Trouvez et utilisez d'autres éditeurs texte de votre distribution GNU/Linux.

### **Indice pour l'énoncé 4.6**

**2.** *La documentation Linux a été abordée dans le chapitre 2 de cet ouvrage.*

### Corrigé p. 119

Linux - Entraînez-vous sur les commandes de base Les TP Informatiques